# Cheatography

### Git basics commands Cheat Sheet by [\[deleted\]](http://www.cheatography.com/deleted-26084/) via [cheatography.com/26084/cs/7195/](http://www.cheatography.com/deleted-26084/cheat-sheets/git-basics-commands)

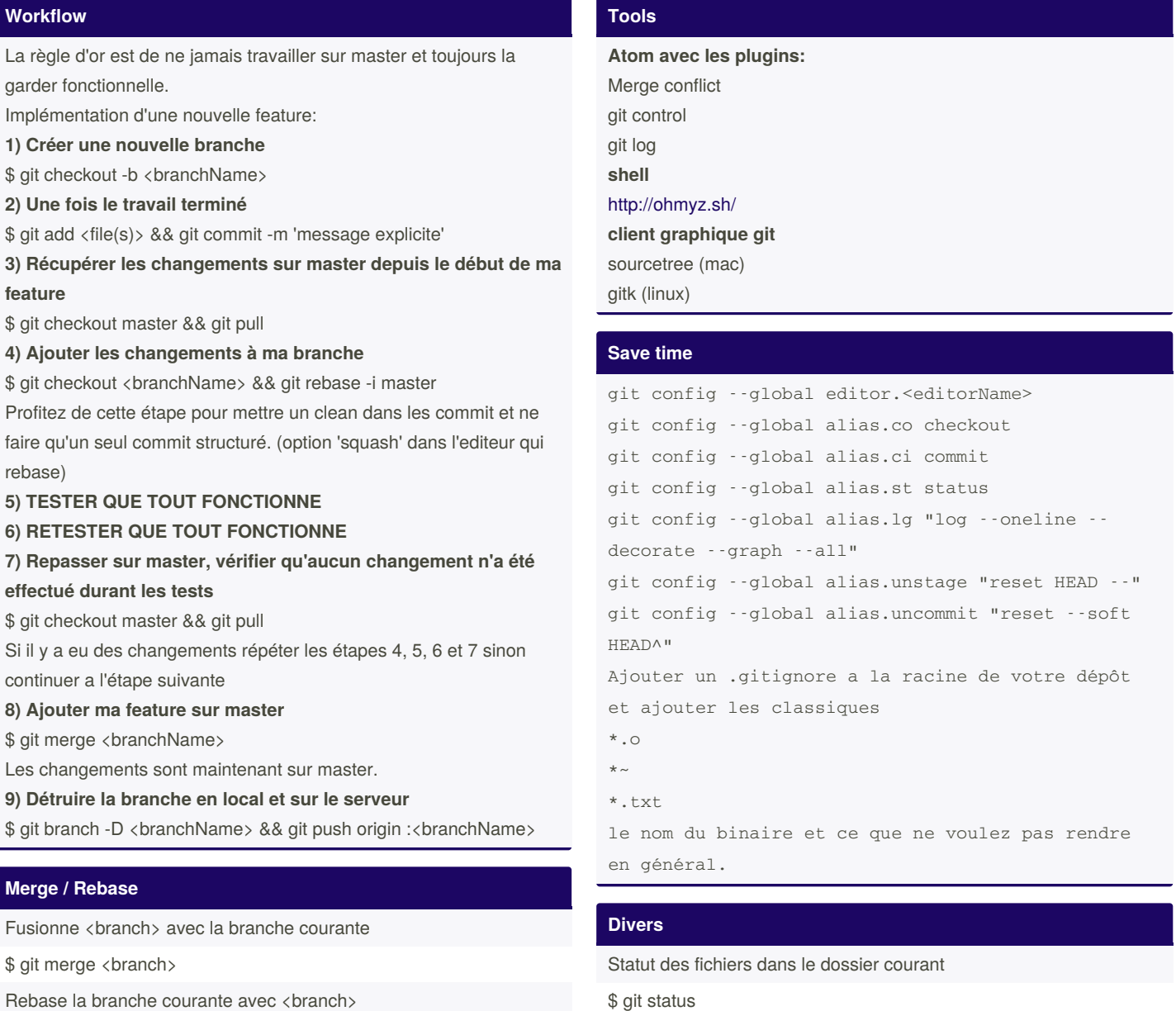

Afficher l'historique des commits

\$ git checkout <SHA\_1>

Afficher les différences depuis le précédent commit \$ git diff ou git diff <name> pour spécifier un fichier

Se déplacer sur un commit en particulier

\$ git log

\$ git rebase <branch>

Rebase en mode interactif

\$ git rebase -i <br/> <br/>hanch>

Annuler un rebase en cours

\$ git rebase --abort

Ajoute les fichiers pour continuer le rebase (après avoir réglé les conflits)

\$ git add <file>

Valider le rebase après avoir résolu les confits et add les fichiers

\$ git rebase --continue

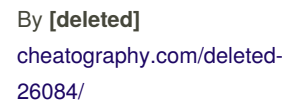

Published 14th February, 2016. Last updated 13th May, 2016. Page 1 of 2.

Sponsored by **CrosswordCheats.com** Learn to solve cryptic crosswords! <http://crosswordcheats.com>

# Cheatography

#### **Branch**

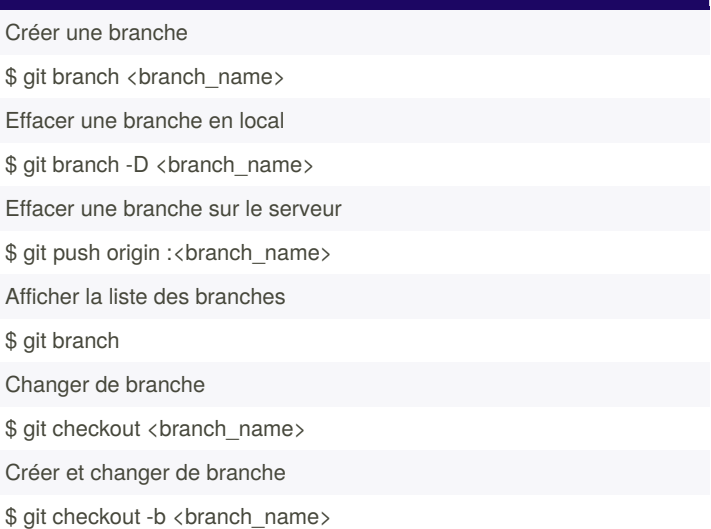

#### **Panic button**

Enlever un fichier indexé \$ git reset HEAD <fileName> Déplacer la HEAD sur le commit précédent \$ git reset --soft HEAD^ Editer le précédent commit \$ git commit --amend Annuler tous les changement sur un fichier depuis le précédent commit \$ git checkout -- <fileName> Restaurer l'état du dossier et faire une copie temporaire des changement en cours \$ git stash Afficher la liste des sauvergardes temporaires \$ git stash list Récupérer une sauvegarde temporaire \$ git stash drop / git stash drop stash@{2} Supprimer la liste des sauvegardes temporaires \$ git stash clear

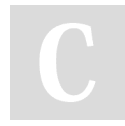

By **[deleted]** [cheatography.com/deleted-](http://www.cheatography.com/deleted-26084/)26084/

Published 14th February, 2016. Last updated 13th May, 2016. Page 2 of 2.

Sponsored by **CrosswordCheats.com** Learn to solve cryptic crosswords! <http://crosswordcheats.com>